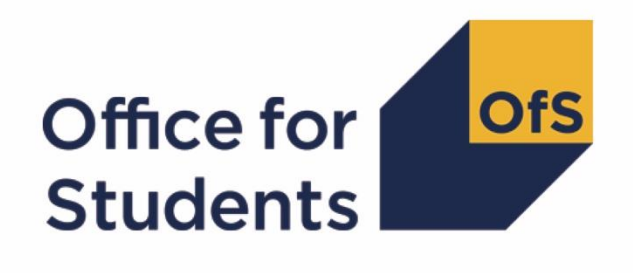

# **2018-19 HESA Student data checking tool**

**2018-19 OfS-fundable student FTEs for TRAC(T)** 

**Technical document and rebuild instructions**

**Enquiries to** HESAStudentData@officeforstudents.org.uk **Publication date** 28 August 2019

# **Contents**

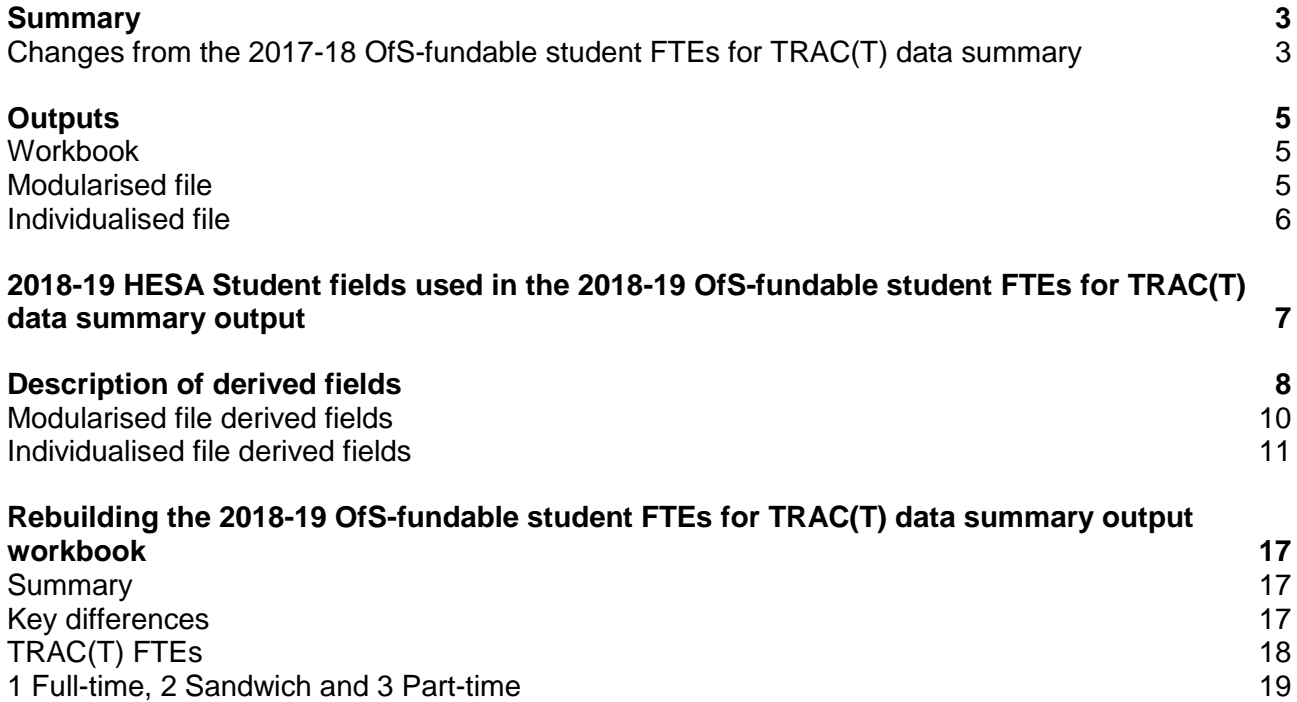

# <span id="page-2-0"></span>**Summary**

- 1. This document describes the algorithms that are used to generate the 2018-19 'OfS-fundable' student full-time equivalences (FTEs) for the Transparent Approach to Costing for Teaching (TRAC(T)) output. This document also gives instructions for rebuilding the figures in the output.
- 2. The output uses some of the derived fields created in the HESES18A comparison output. Where these fields have been used, they are shown in red in this document. The output does not contain the underlying fields that are used to generate HESES derived fields. Therefore it may be helpful to have the files generated for the HESES18A comparison output to hand, together with the files generated for this output.
- 3. This document is aimed at readers with in-depth knowledge of the data. Readers are advised to have the following documents to hand when using this document:
	- a. Higher Education Statistics Agency (HESA) Student Record Coding Manual 2018-19 [\(www.hesa.ac.uk/collection/c18051\)](http://www.hesa.ac.uk/collection/c18051).
	- b. HESES18A comparison output individualised and modularised files.
	- c. HESES18A comparison output technical document.
	- d. 2018-19 TRAC(T) guidance [\(www.trac.ac.uk/tracguidance/\)](https://www.trac.ac.uk/tracguidance/).
	- e. 2017-18 OfS-fundable student FTEs for TRAC(T) data summary output or 2017-18 TRAC(T) return.

# <span id="page-2-1"></span>**Changes from the 2017-18 OfS-fundable student FTEs for TRAC(T) data summary**

- 4. This section describes any changes to the outputs and algorithms since the equivalent was published for the 2017-18 HESA Student data checking tool, available here: [www.officeforstudents.org.uk/data-and-analysis/data-checking-tools/documentation-archive/.](https://www.officeforstudents.org.uk/data-and-analysis/data-checking-tools/documentation-archive/) Any additions are shown as **bold and underlined**.
- 5. This document has been restructured to improve clarity. Algorithms detailing derived fields which use modularised data are described first, with derived fields which use individualised data following these.
- 6. In assigning price groups within cost centre 102, students on pre-registration courses that lead to a first registration with the General Dental Council (GDC) as a professional in dental therapy and dental hygiene are now entirely attributed to price group A.

#### **2017-18 pre-registration nursing, midwifery and allied health price group assignment error**

7. In last year's output, students on pre-registration nursing, midwifery and allied health courses were assigned to either price group B or C1 within cost centre 103, depending on the profession. Students were only assigned to these price groups if they were in the HESES17

Table 7 population (HESHEALTHPOP = 1 from the HESES17 comparison output), otherwise they were assigned to price group C2. This was incorrect.

- 8. Students should have been assigned to a price group dependent on their pre-registration nursing, midwifery and allied health profession alone, regardless of whether they were in the HESES17 Table 7 population or not. We have therefore removed the HESHEALTHPOP = 1 clause from the algorithm which determines the price group of students in cost centre 103.
- 9. The 2018-19 output includes a comparison against the 2017-18 HESA Student FTEs for verification purposes. In order to provide a consistent comparison, the 2017-18 FTEs have been derived with the updated algorithm. These numbers will therefore differ from those presented in your 2017-18 OfS-fundable student FTEs for TRAC(T) data summary output, and 2017-18 TRAC(T) return.

# <span id="page-4-0"></span>**Outputs**

- 10. The 2018-19 OfS-fundable student FTEs for TRAC(T) data summary output can be accessed from the Information Reporting Interface Service (IRIS) report which is available on HESA's data collection site.
- 11. There are three files created for the 2018-19 OfS-fundable student FTEs for TRAC(T) data summary output (where 100XXXXX denotes the UK Provider Reference Number (UKPRN)):
	- a. 'TRACT18 DCT 100XXXXX.xlsx' workbook this file shows a summary of the FTEs by cost centre and price group, in the format of HESES18A.
	- b. 'TRACT18 DCT 100XXXXX MOD.csv' modularised file this file displays all student instances and the modules that are undertaken separately.
	- c. 'TRACT18 DCT\_100XXXXX\_IND.csv' individualised file this file displays all student instances.

# <span id="page-4-1"></span>**Workbook**

12. The 'TRACT18\_DCT\_100XXXXX.xlsx' workbook contains 2018-19 HESA Student FTEs summarised by cost centre and price group, in the format of the HESES18A data collection. There are several worksheets, described below, which summarise the FTEs in different ways.

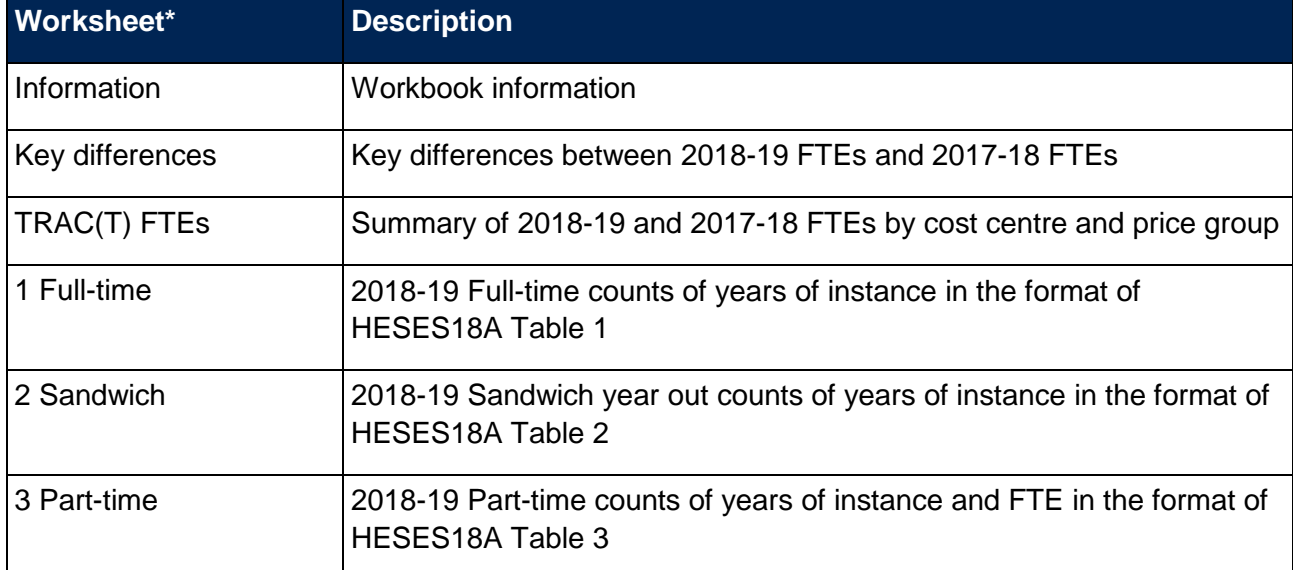

#### **Table 1: Worksheets in the 'TRACT18\_DCT\_100XXXXX.xlsx' workbook**

\* The worksheet reference corresponds to the name of the workbook tab.

# <span id="page-4-2"></span>**Modularised file**

- 13. The 'TRACT18 DCT 100XXXXX MOD.csv' modularised file displays all modules associated with a student instance. Filters can be applied to this file in order to subset the data.
- 14. The cost centre and price group associated with each module is identified in this file, which is used to populate the individualised file.

# <span id="page-5-0"></span>**Individualised file**

- 15. The 'TRACT18\_DCT\_100XXXXX\_IND.csv' individualised file displays all student instances. Filters can be applied to this file in order to subset the data.
- 16. This file is created from the modularised file, by calculating the proportion of activity in each cost centre and price group combination, for each student instance.

# <span id="page-6-0"></span>**2018-19 HESA Student fields used in the 2018-19 OfS-fundable student FTEs for TRAC(T) data summary output**

17. Only certain fields in the 2018-19 HESA Student record, detailed in Table 2, are used to generate this output. These fields are displayed in the individualised and/or modularised files in the columns specified.

#### **Table 2: 2018-19 HESA Student fields used in the 2018-19 OfS-fundable student FTEs for TRAC(T) data summary output**

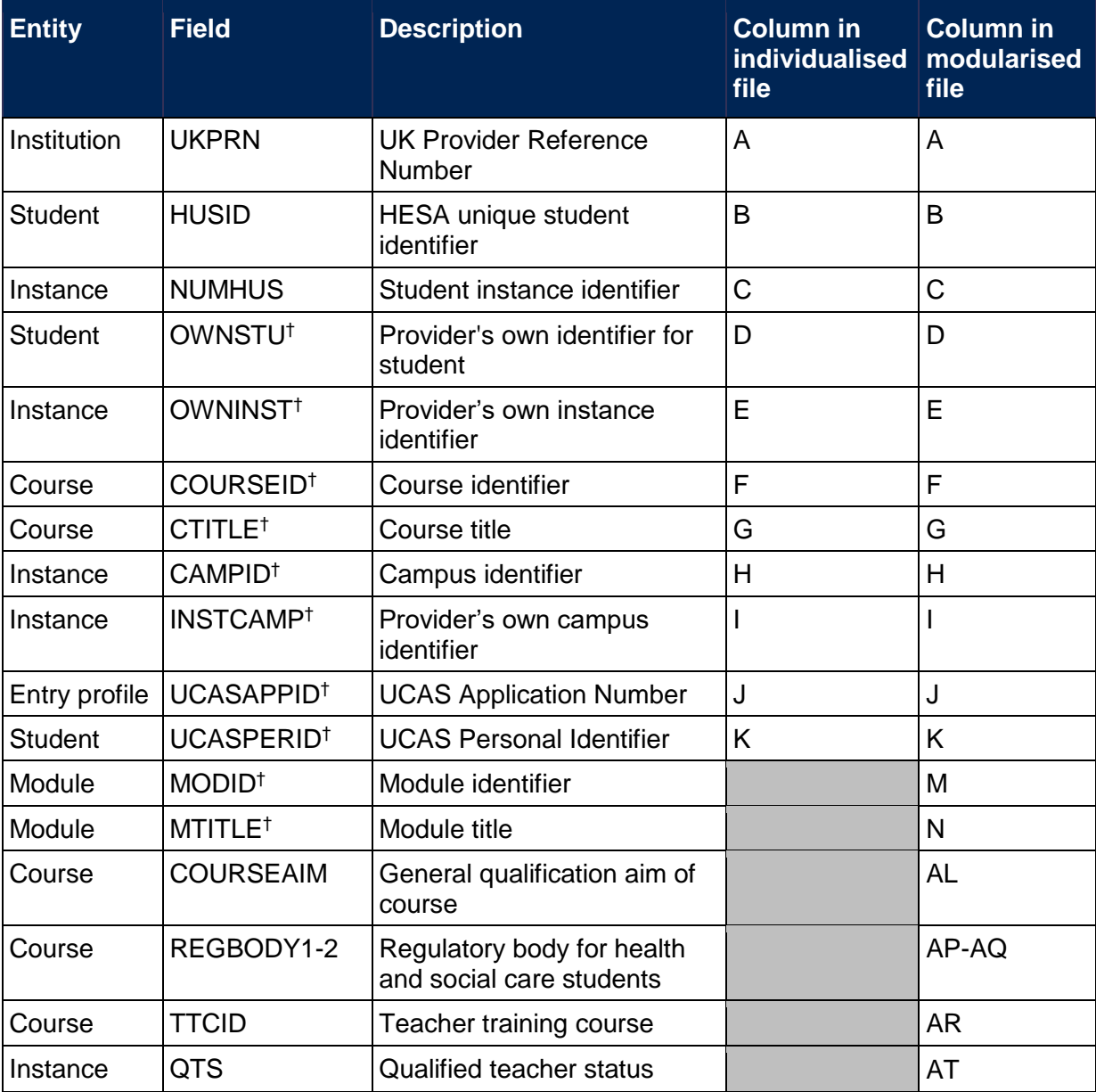

† These fields are not used to generate the output but are included in the individualised and modularised files to allow easy identification of students.

# <span id="page-7-0"></span>**Description of derived fields**

- 18. Derived fields are used to build the 2018-19 OfS-fundable student FTEs for TRAC(T) data summary output, detailed in Table 3. These fields are displayed in individualised and/or modularised files in the columns specified.
- 19. Derived fields created in the HESES18A comparison output are also displayed in Table 3 formatted in red font. The technical document for the HESES18A comparison output details the algorithms used to generate these derived fields. Paragraph references refer to the HESES18A comparison output technical document.

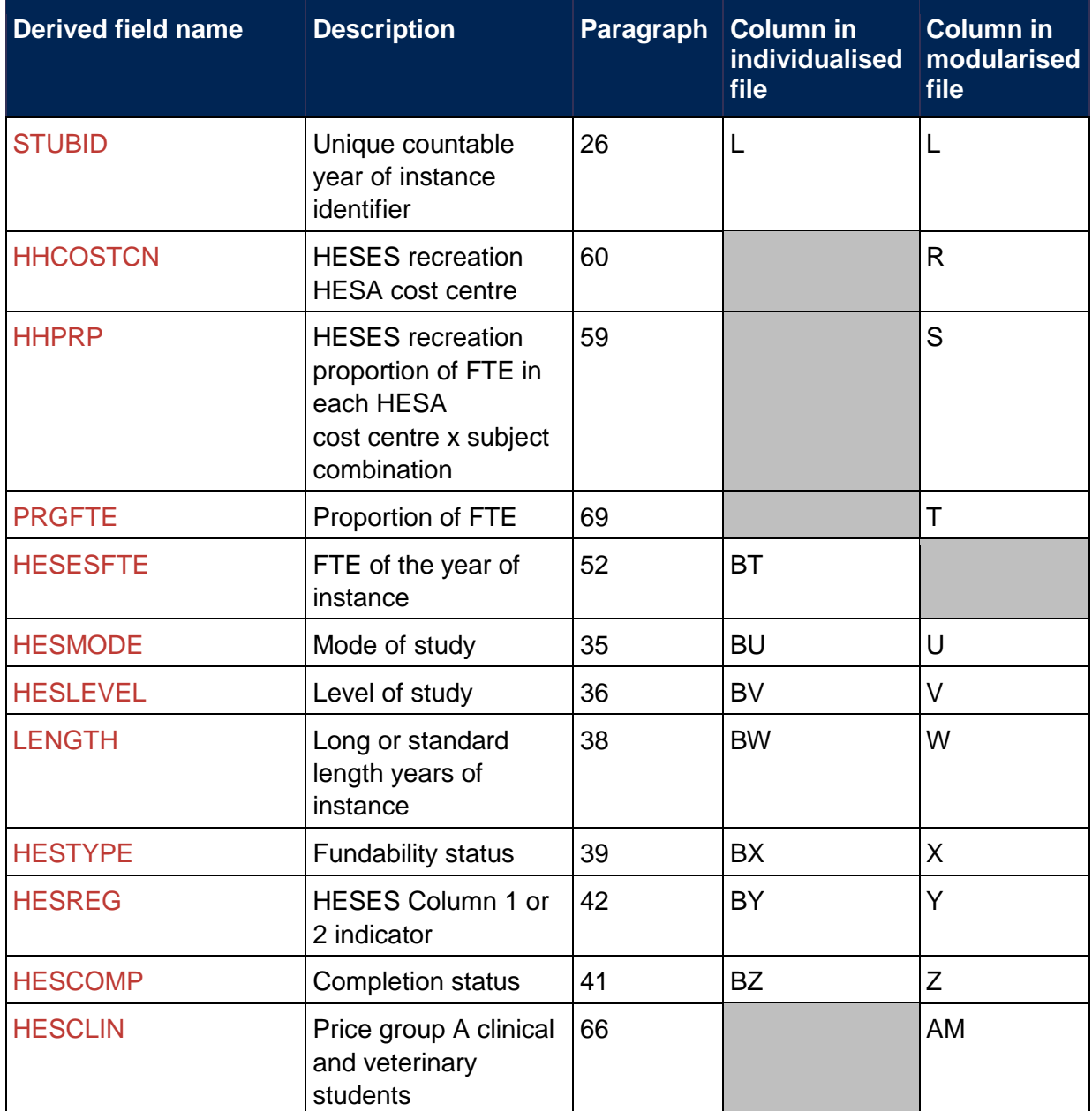

#### **Table 3: 2018-19 OfS-fundable student FTEs for TRAC(T) derived fields**

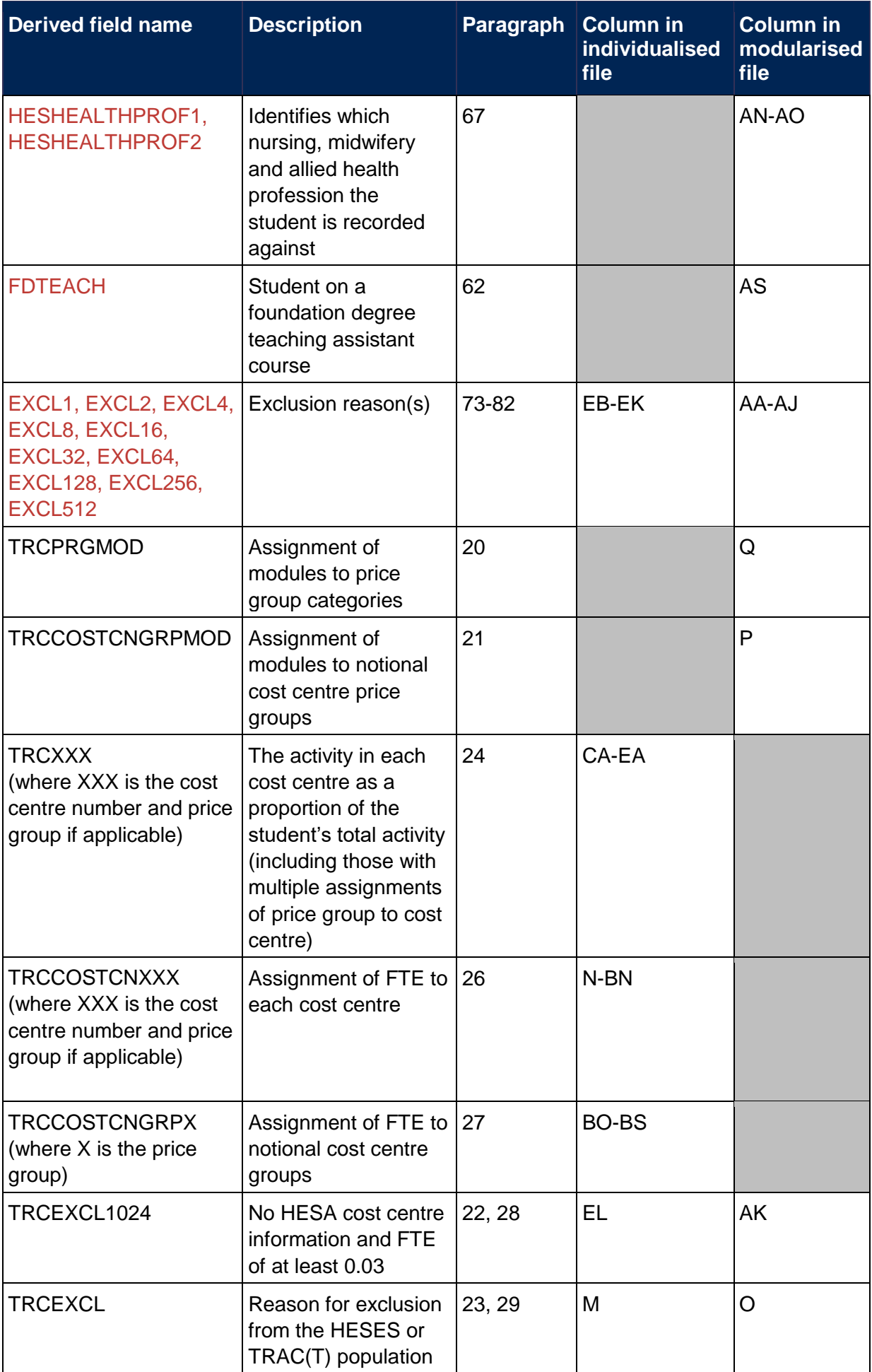

# <span id="page-9-0"></span>**Modularised file derived fields**

### <span id="page-9-1"></span>**TRCPRGMOD (Column Q)**

20. This field contains the assignment of modules to price groups for cost centres that are split across price groups.

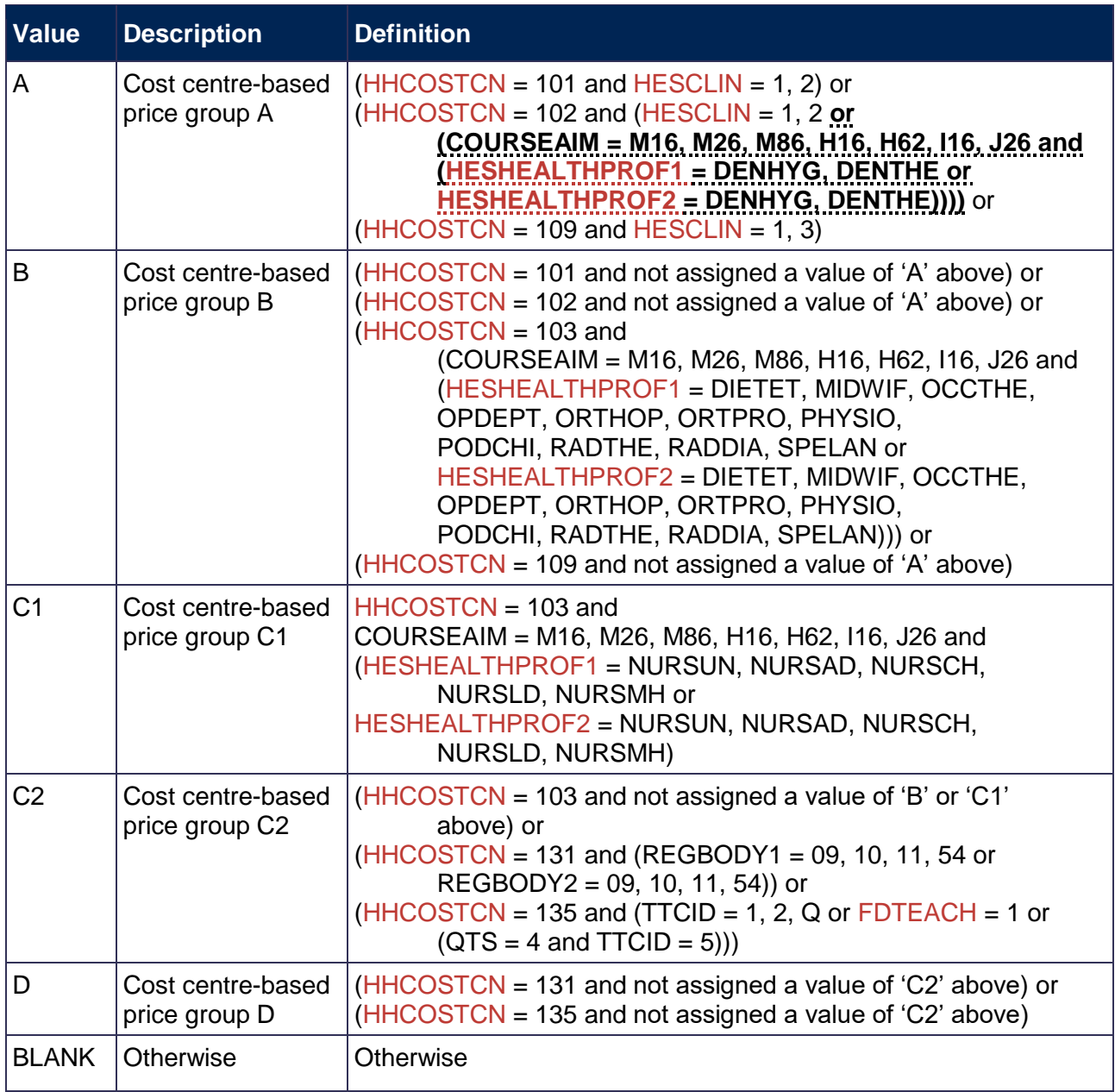

### <span id="page-9-2"></span>**TRCCOSTCNGRPMOD (Column P)**

21. This field contains the mapping to each module-based notional cost centre price group.

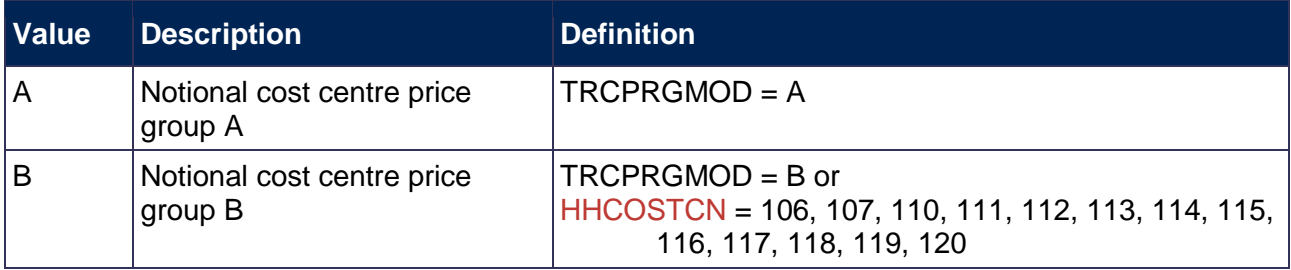

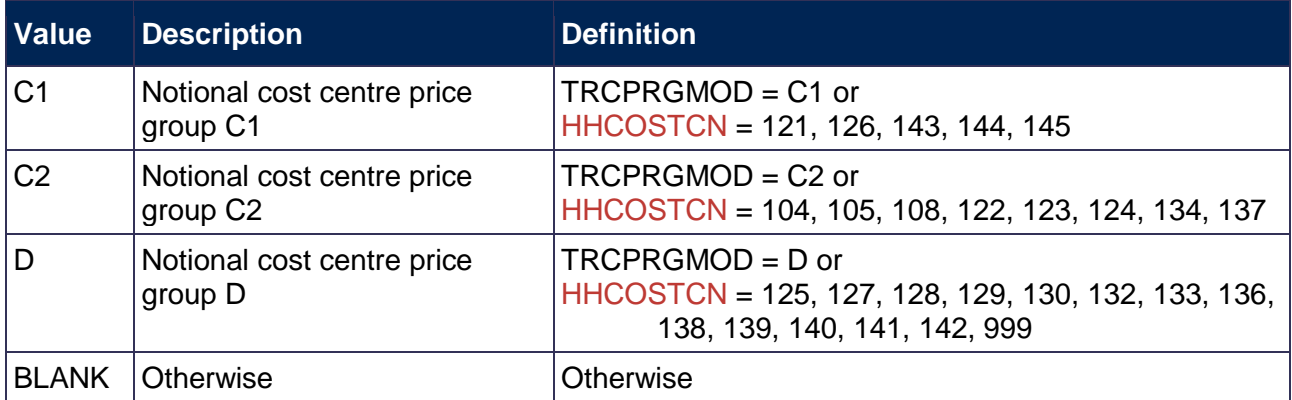

### **TRCEXCL1024 (Column AK)**

22. This field is derived in the individualised file, but is also shown in the modularised file for completeness. The derivation of this field can be found in paragraph [28.](#page-14-0)

### **TRCEXCL (Column O)**

23. This field is derived in the individualised file, but is also shown in the modularised file for completeness. The derivation of this field can be found in paragraph [29.](#page-14-1)

# <span id="page-10-0"></span>**Individualised file derived fields**

### <span id="page-10-1"></span>**TRCXXX (Column CA-EA)**

- 24. These fields contain the activity in each cost centre as a proportion of the student's total activity. XXX is the cost centre number and price group split if applicable to the cost centre. For some students the sum of TRCXXX may not equal one. In these cases the fields have been scaled so that their sum is one.
- 25. The value of this field is taken from the modularised file, by summing the values of HHPRP across all modules for each student instance.

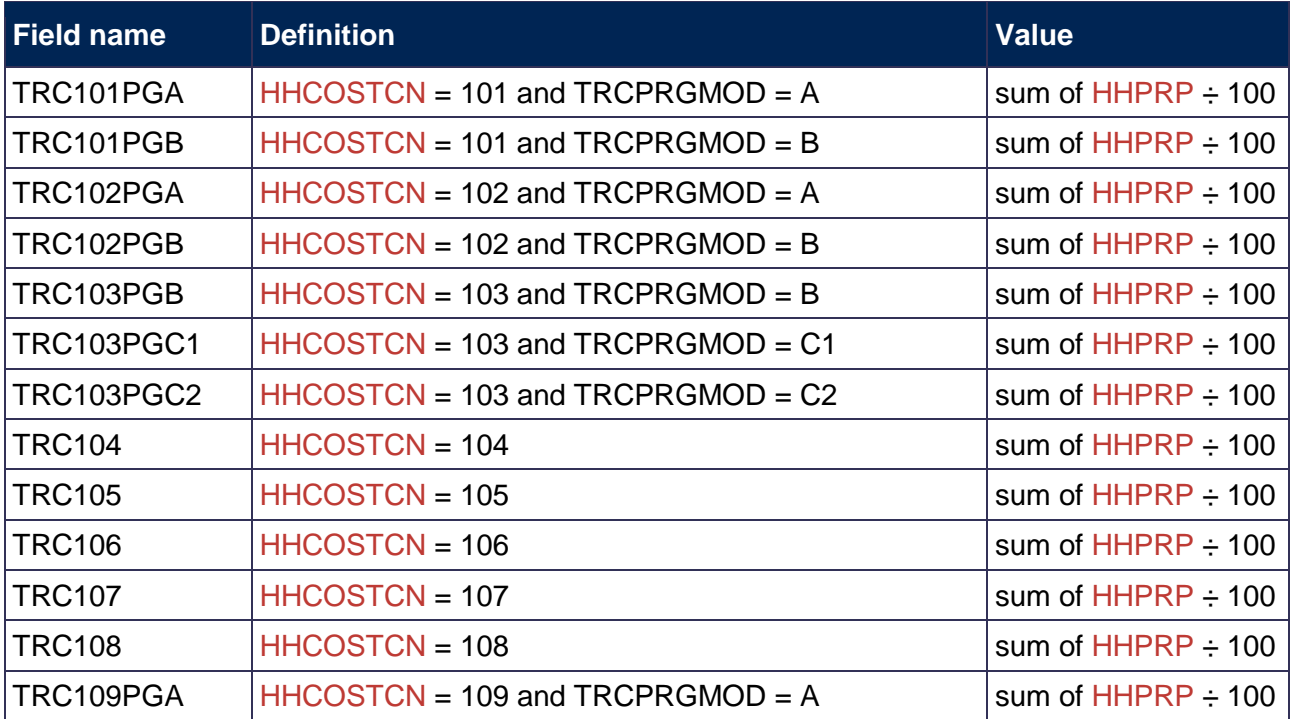

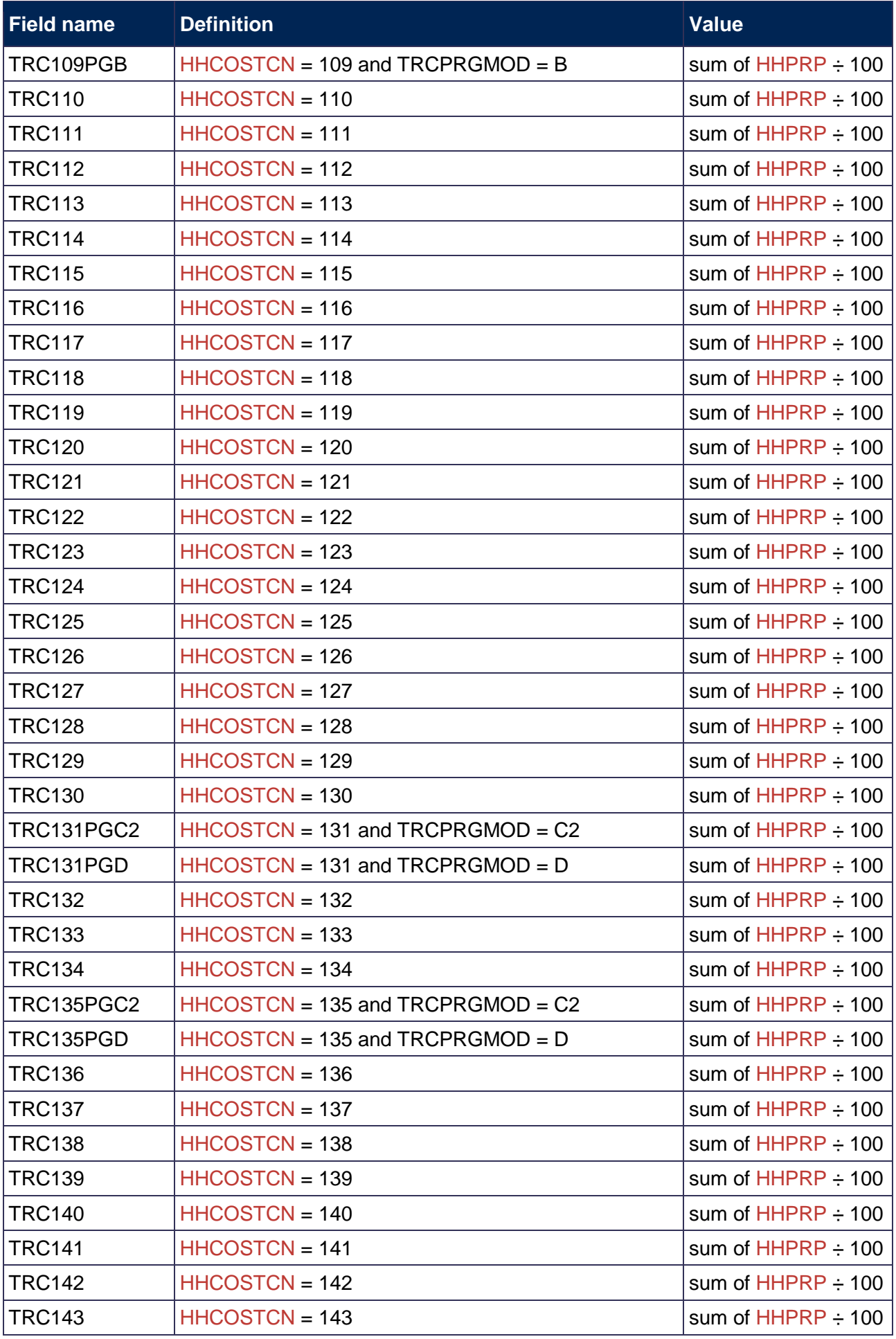

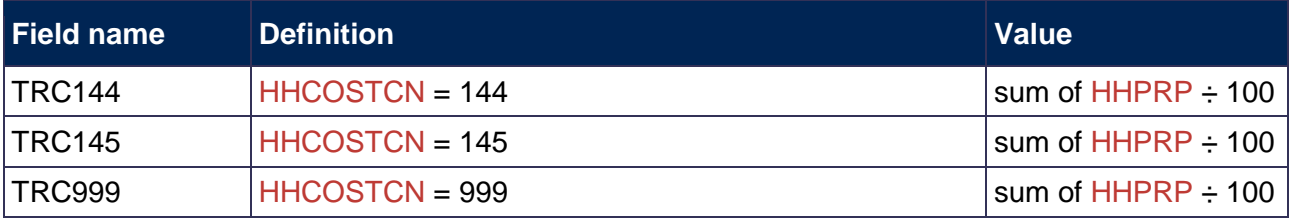

# <span id="page-12-0"></span>**TRCCOSTCNXXX (Column N-BN)**

26. This field contains the FTE mapping to each cost centre. XXX is the cost centre number and price group split if applicable to the cost centre

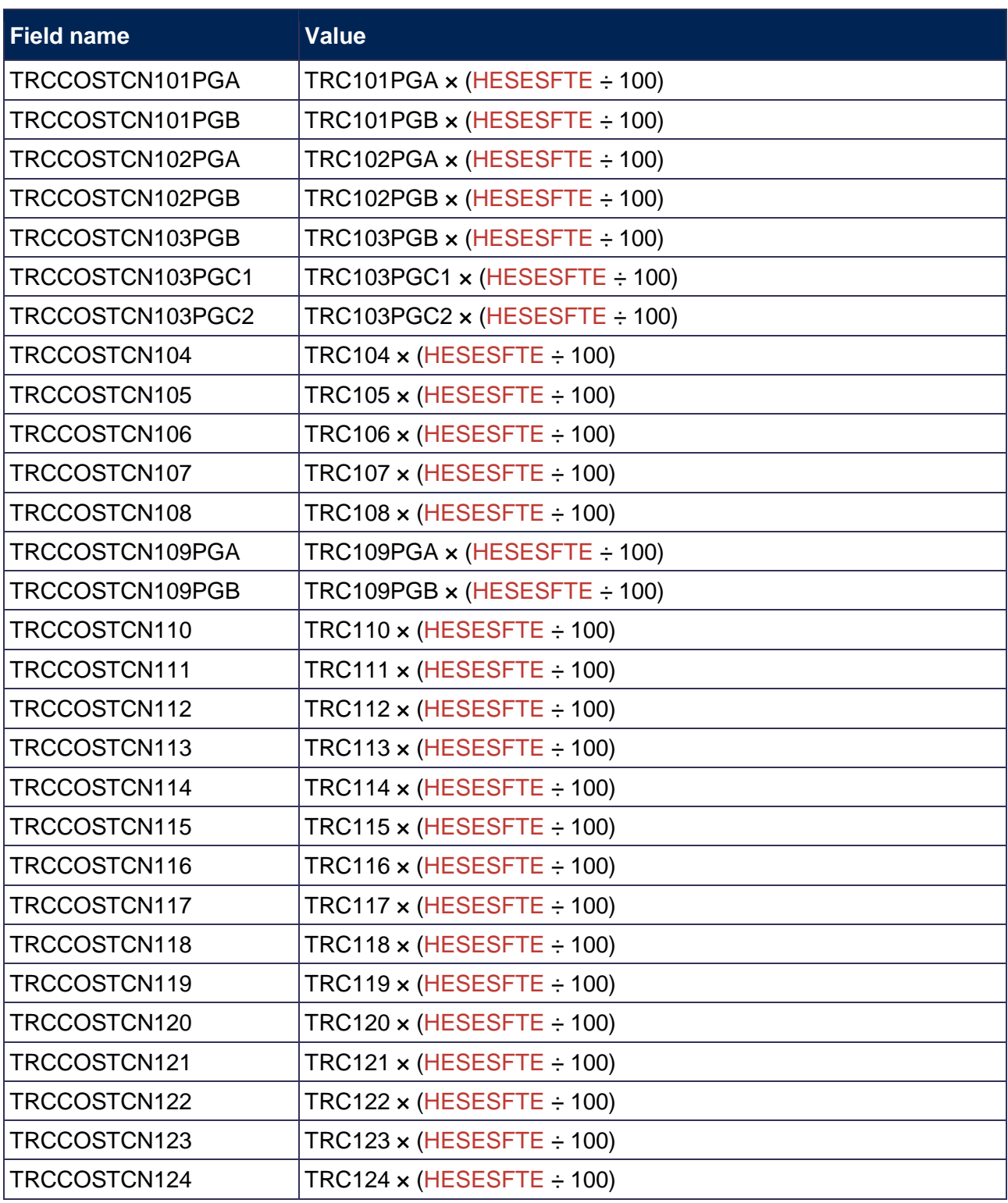

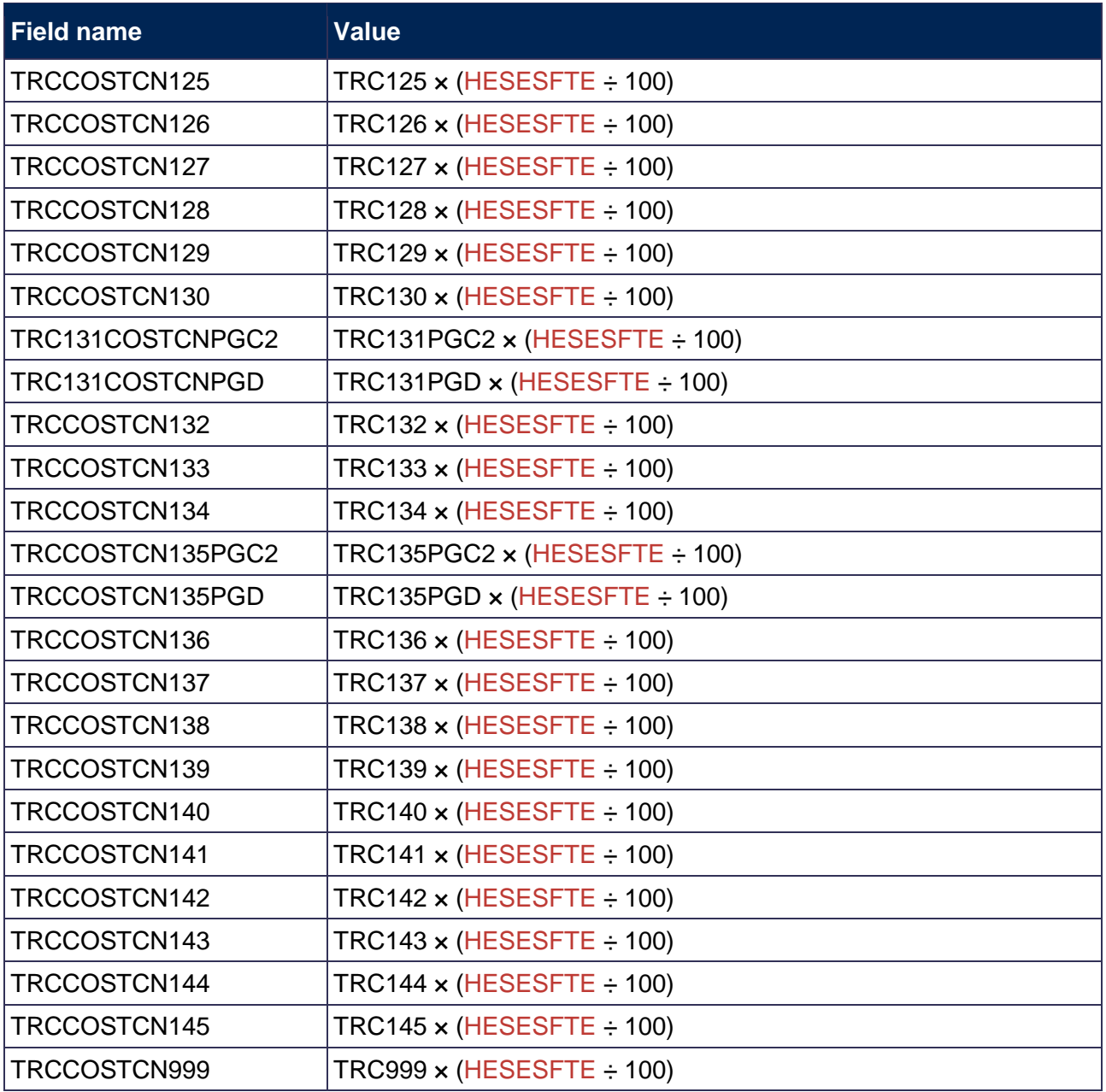

# <span id="page-13-0"></span>**TRCCOSTCNGRPX (Column BO-BS)**

27. This field contains the FTE mapping to notional cost centre price groups. X refers to the price group.

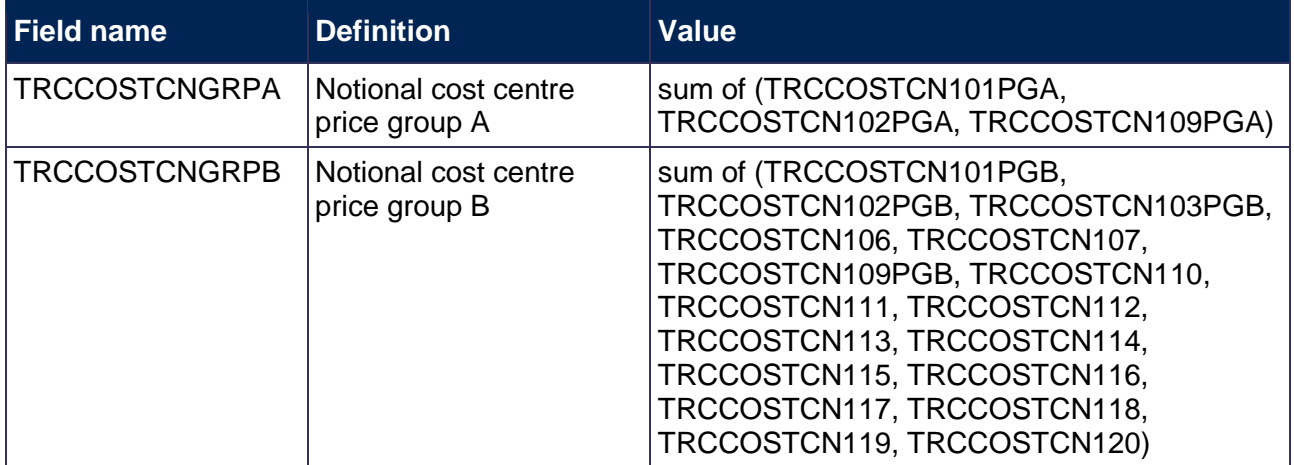

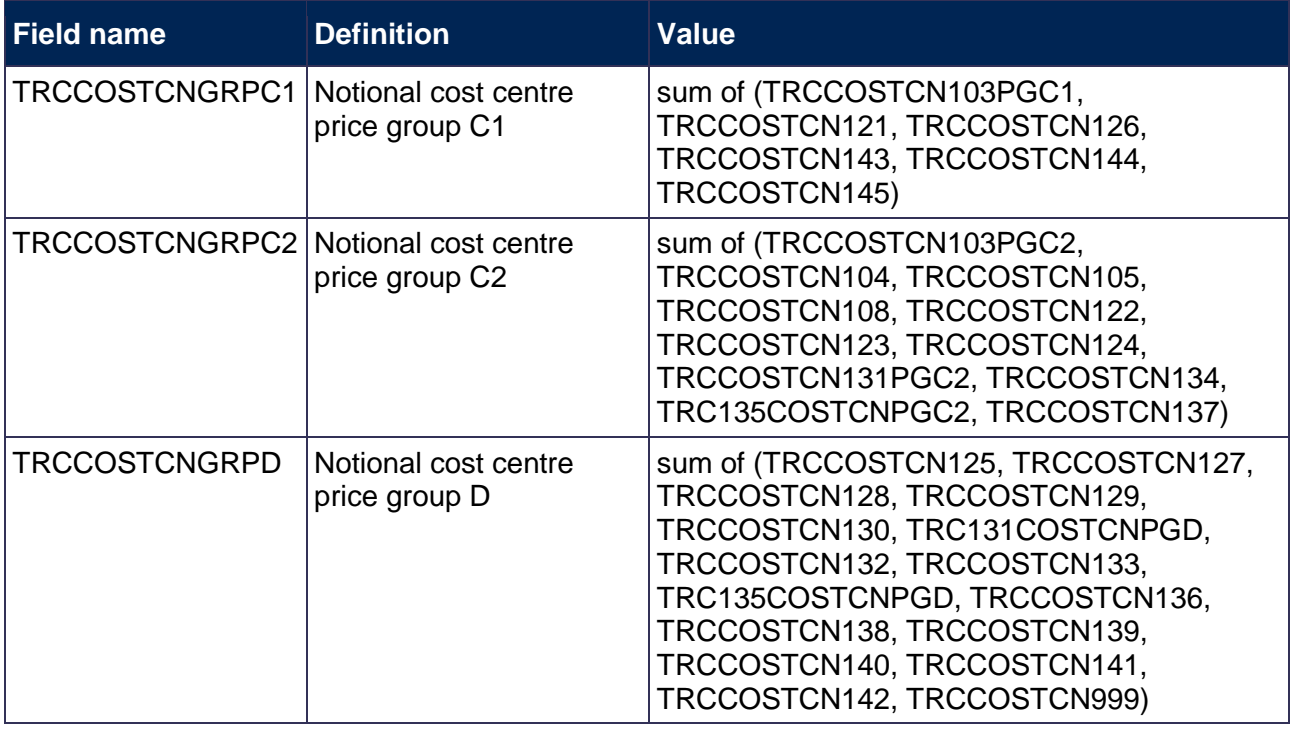

### <span id="page-14-0"></span>**TRCEXCL1024 (Column EB)**

28. This field indicates whether a student is excluded as there is no HESA cost centre information.

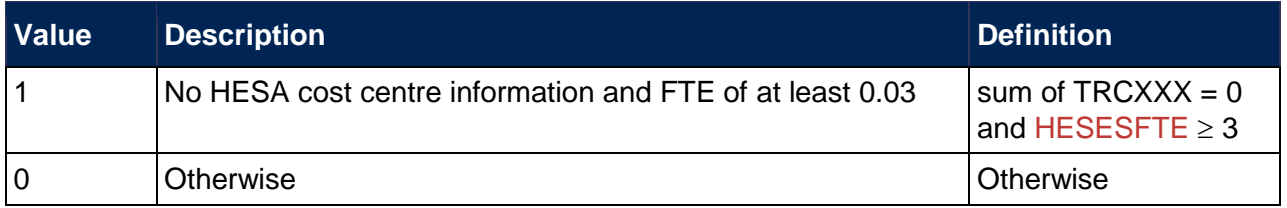

### <span id="page-14-1"></span>**TRCEXCL (Column M)**

- 29. This field indicates whether the student is included in the population for the 2018-19 OfS-fundable student FTEs for TRAC(T) output. For students excluded from the population, TRCEXCL contains the sum of all applicable values from the table below. For example, if a student has  $TRCEXCL = 74$ , then subtracting figures from the below table starting at the bottom, we see that the student is on an incoming exchange (exclusion value 64), is explicitly excluded (exclusion value 8) and is a FE, NVQ or QTS only student (exclusion value 2). Students included in the population have  $TRCEXCL = 0$ .
- 30. Values 1 to 512 are the same as the exclusion clauses in the HESES18A comparison.

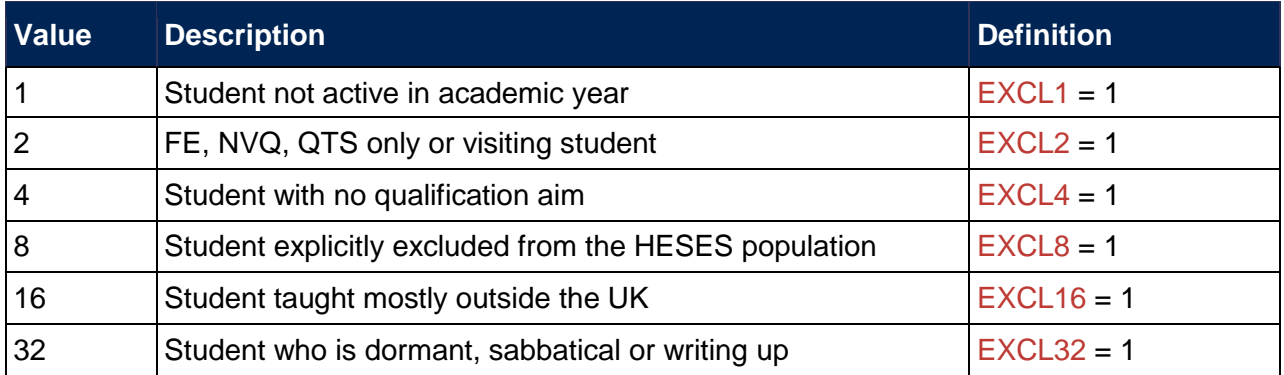

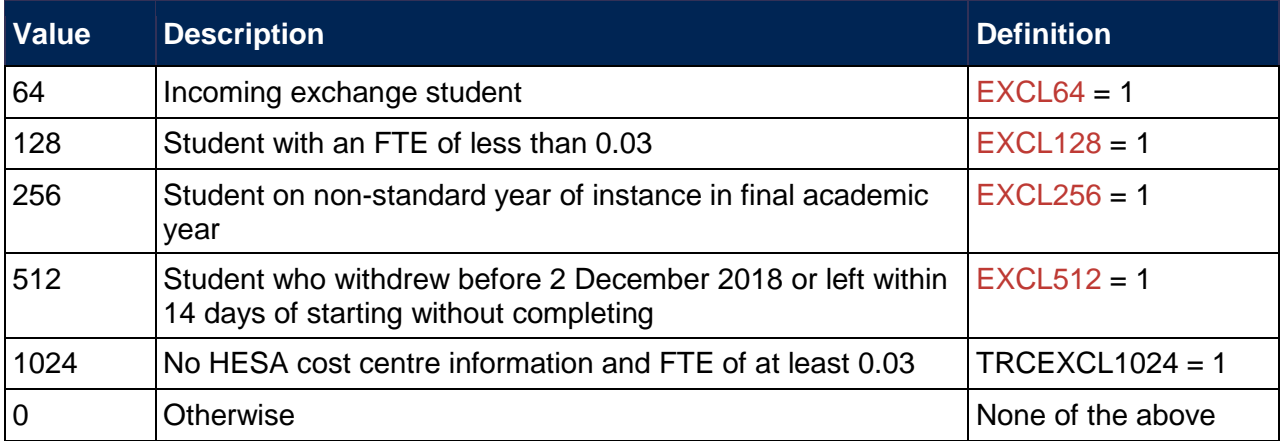

# <span id="page-16-0"></span>**Rebuilding the 2018-19 OfS-fundable student FTEs for TRAC(T) data summary output workbook**

# <span id="page-16-1"></span>**Summary**

- 31. This section explains how to rebuild the tables in the 2018-19 OfS-fundable student FTEs for TRAC(T) data summary workbook (TRACT18\_DCT\_100XXXXX.xlsx), from the modularised file (TRACT18\_DCT\_100XXXXX\_MOD.csv) and the individualised file (TRACT18\_DCT\_100XXXXX\_IND.csv).
- 32. These rebuild instructions refer to 2018-19 FTEs only. However, these instructions can also be used to rebuild 2017-18 FTEs from 2017-18 HESA Student data.

# <span id="page-16-2"></span>**Key differences**

#### **Rebuild from the individualised file**

33. The table below describes how to rebuild the figures for 2018-19 FTEs in the key differences table from the individualised file.

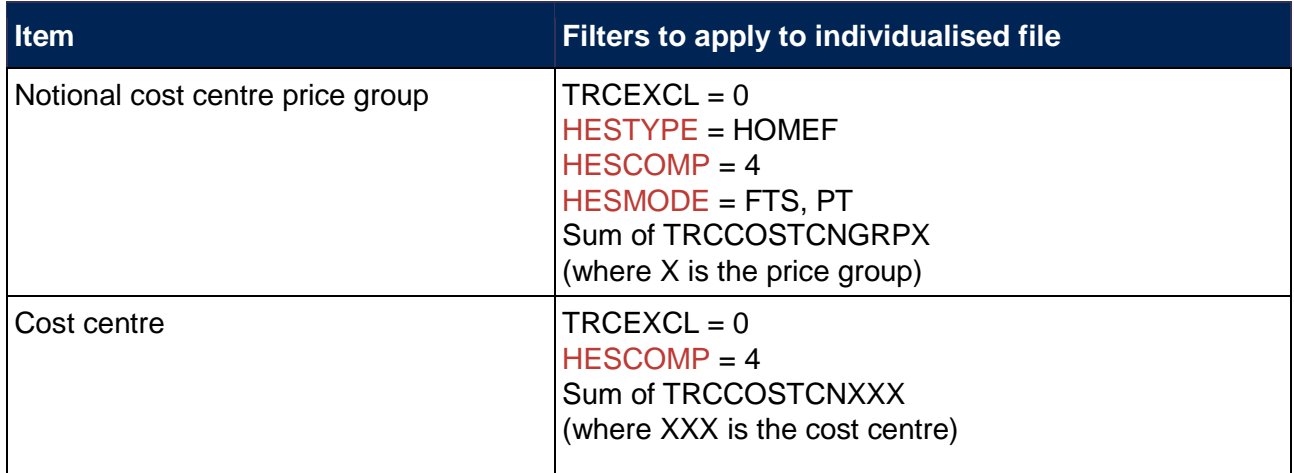

#### **Rebuild from the modularised file**

34. The table below describes how to rebuild the figures for 2018-19 FTEs in the key differences table from the modularised file.

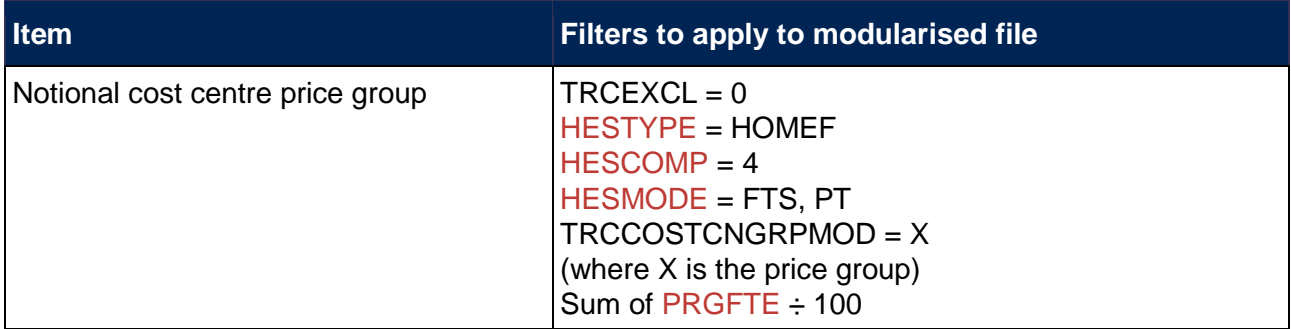

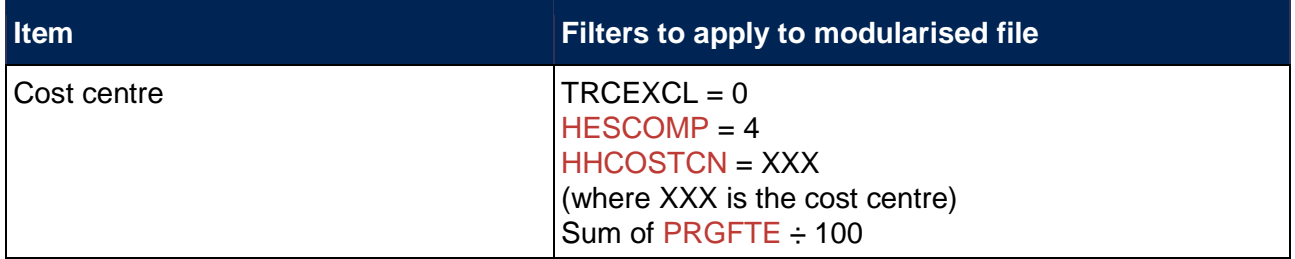

# <span id="page-17-0"></span>**TRAC(T) FTEs**

### **Rebuild from the individualised file**

35. The table below describes how to rebuild the figures for 2018-19 FTEs in the TRAC(T) FTEs table from the individualised file.

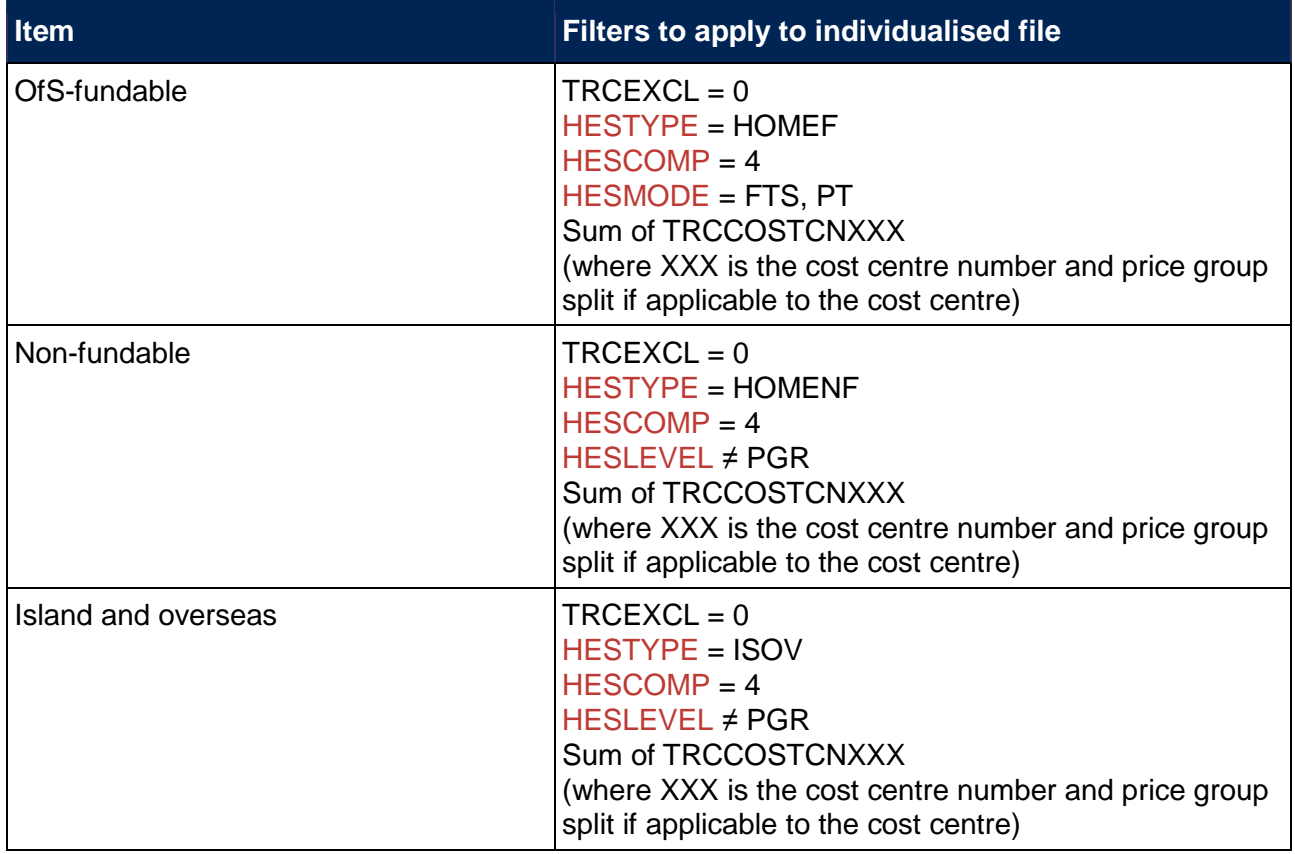

#### **Rebuild from the modularised file**

36. The table below describes how to rebuild the figures for 2018-19 FTEs in the TRAC(T) FTEs table from the modularised file.

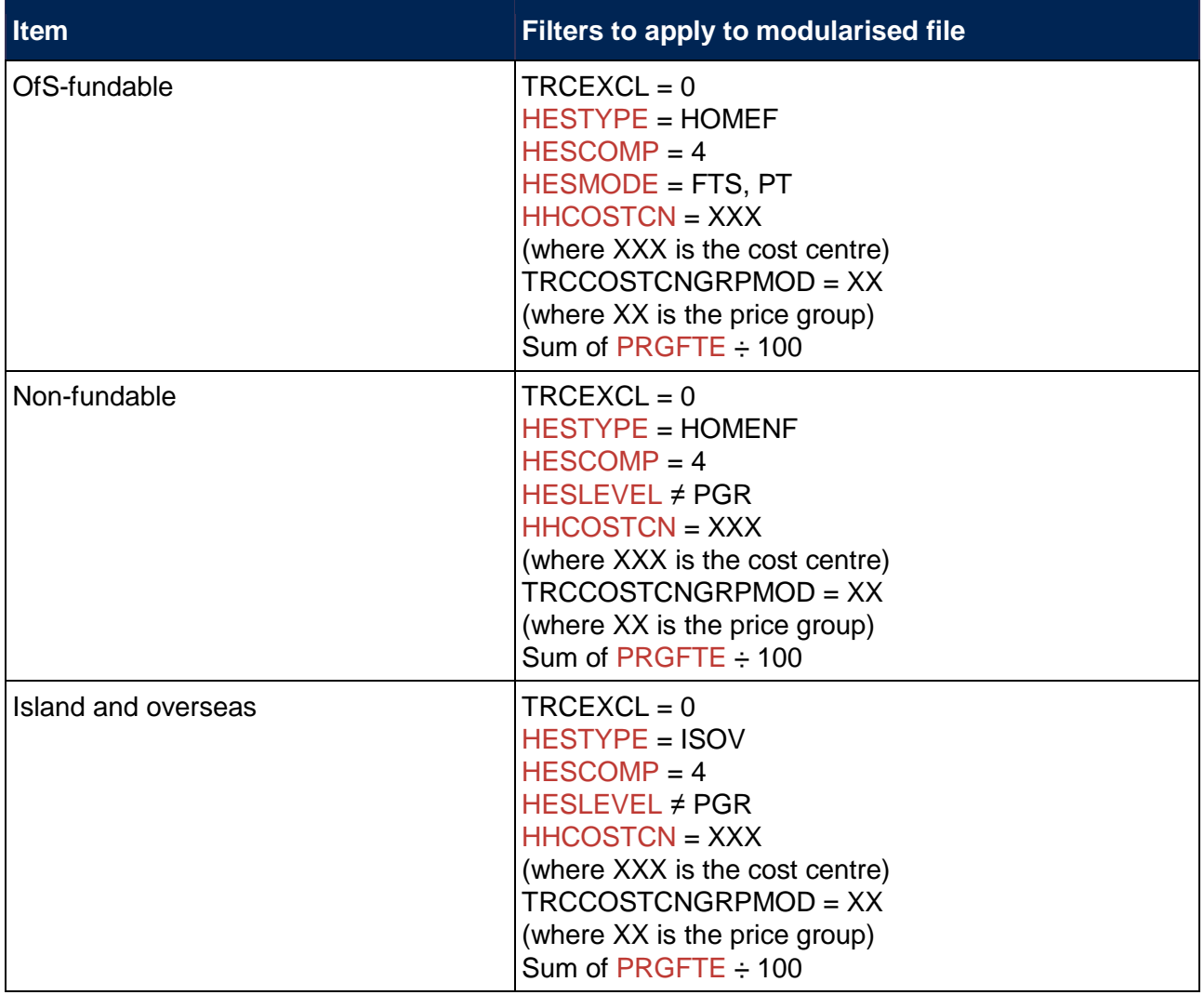

# <span id="page-18-0"></span>**1 Full-time, 2 Sandwich and 3 Part-time**

#### **Rebuild from the individualised file**

37. The table below describes how to rebuild the figures for 2018-19 FTEs in the 1 Full-time, 2 Sandwich and 3 Part-time tables from the individualised file.

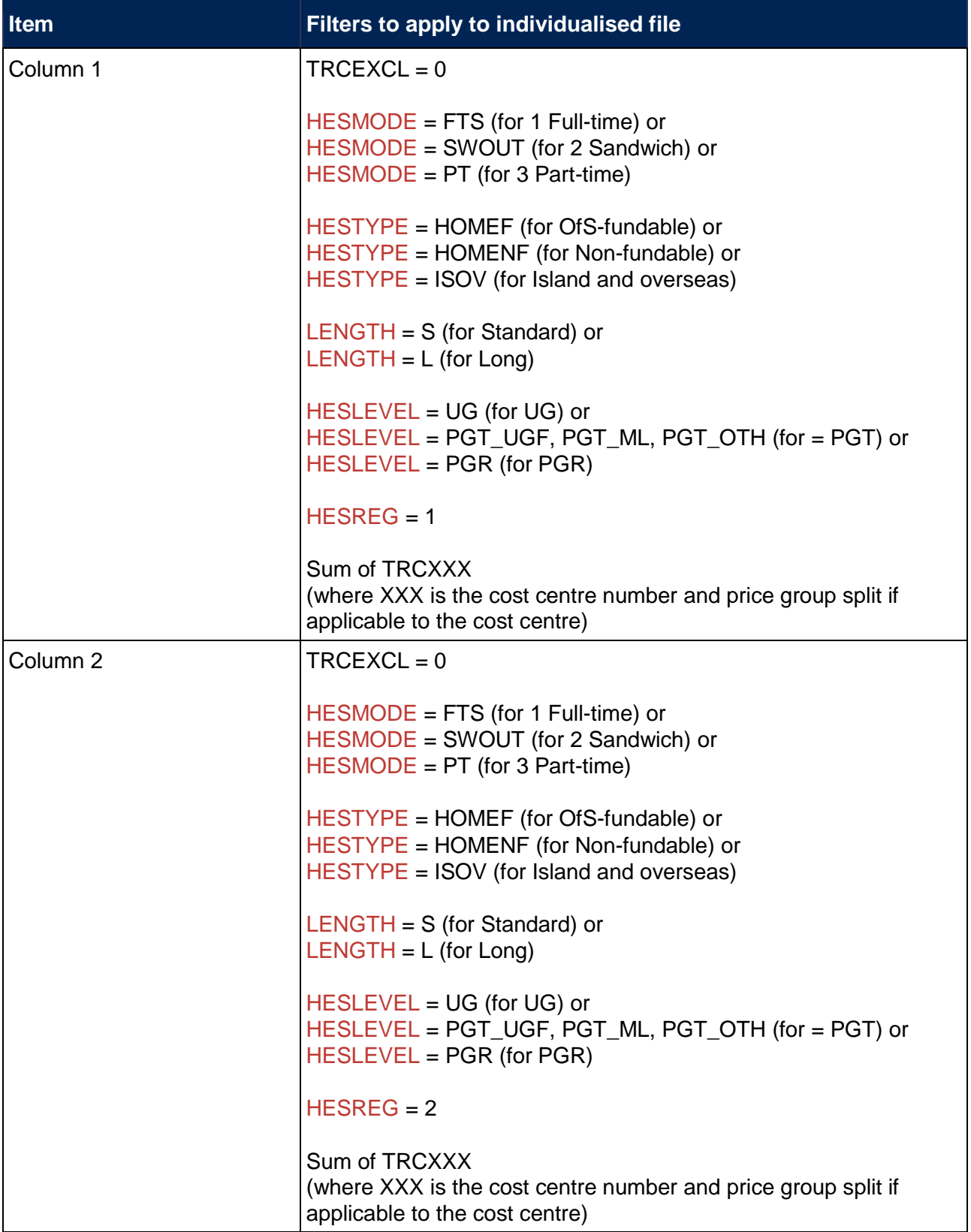

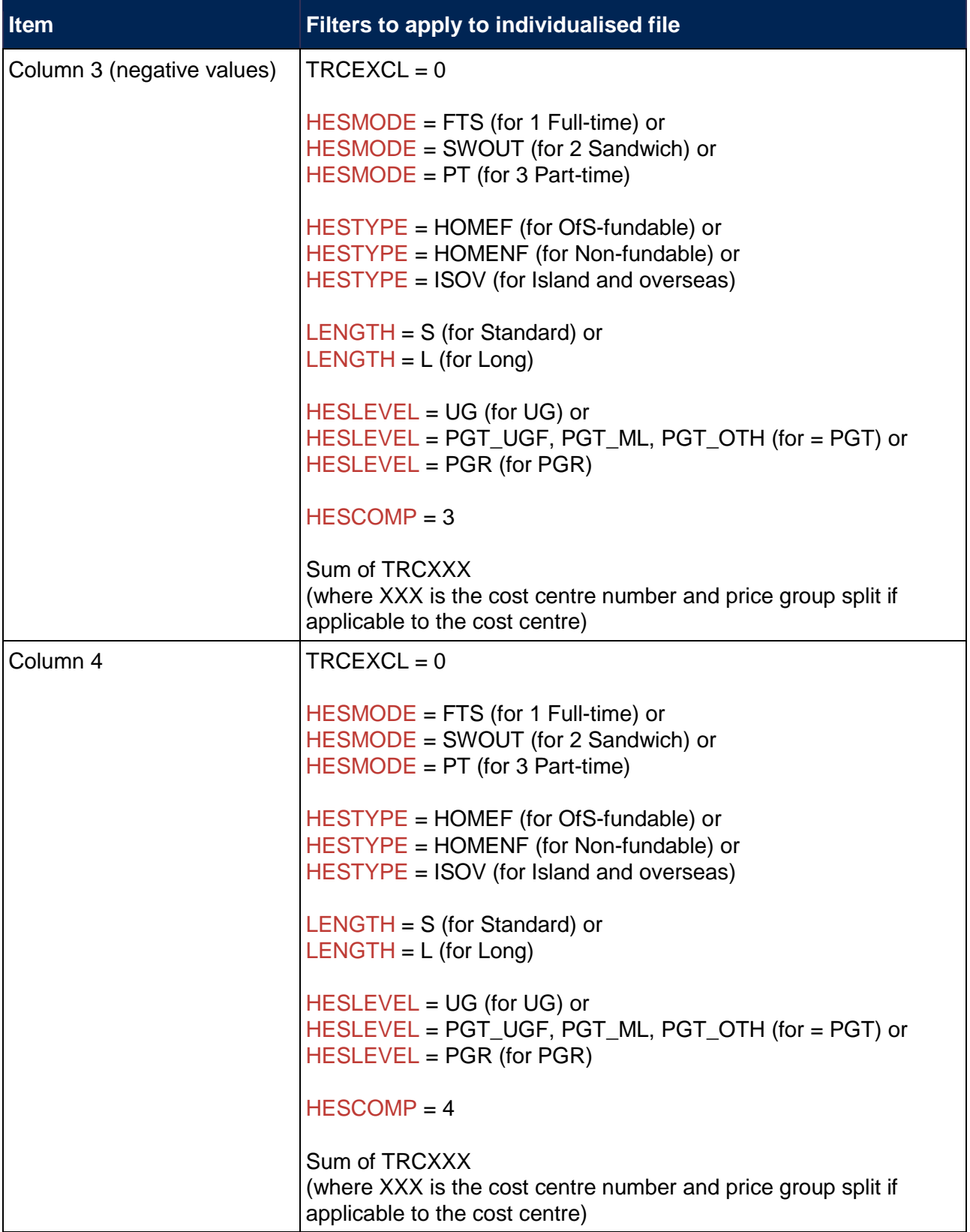

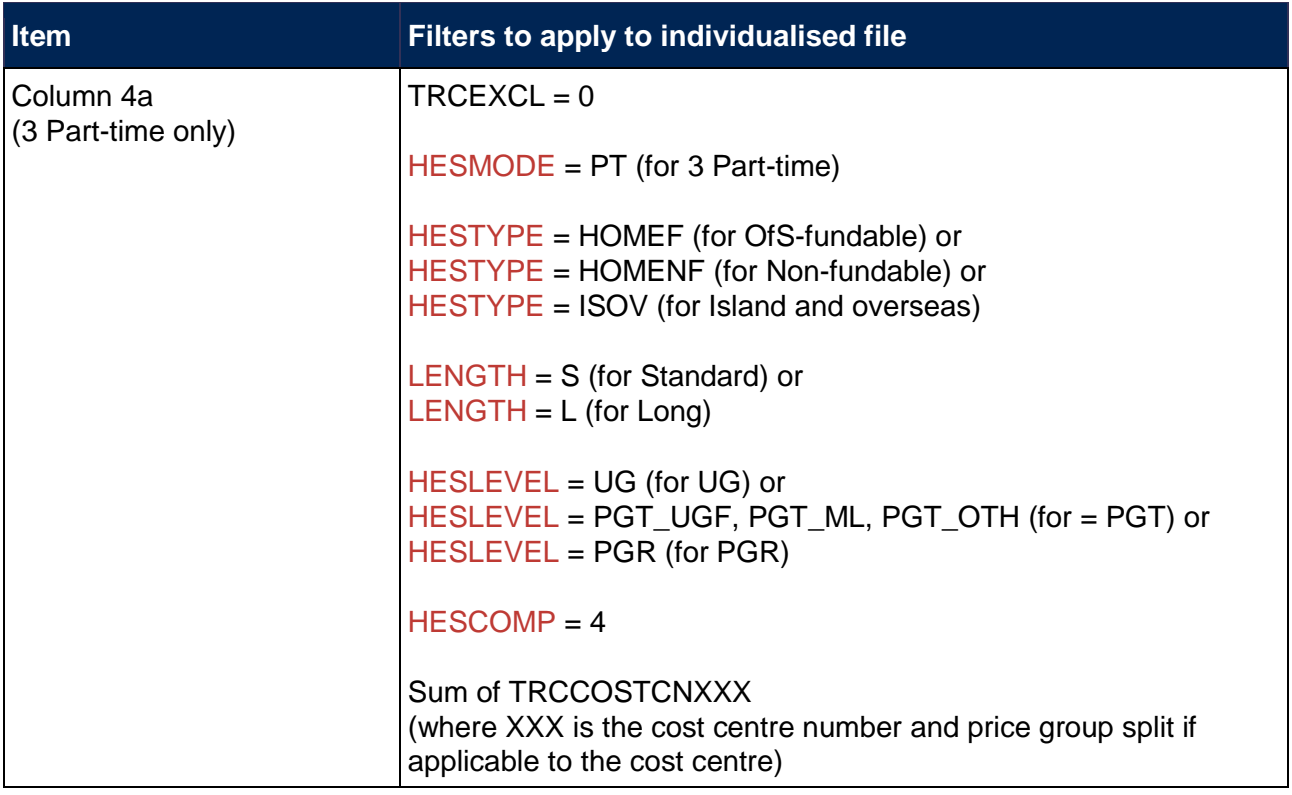

### **Rebuild from the modularised file**

38. The table below describes how to rebuild the figures for 2018-19 FTEs in the 1 Full-time, 2 Sandwich and 3 Part-time tables from the modularised file.

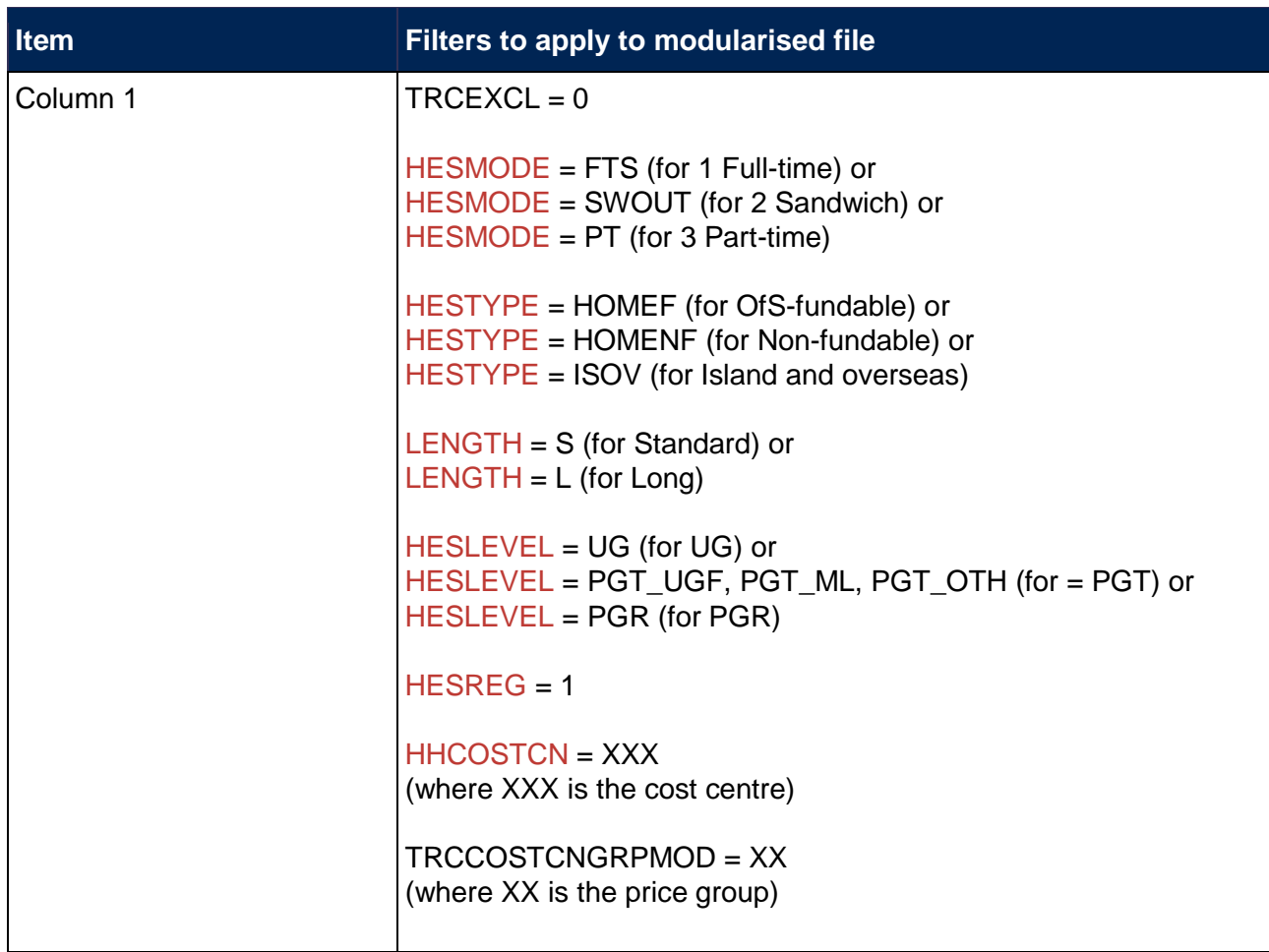

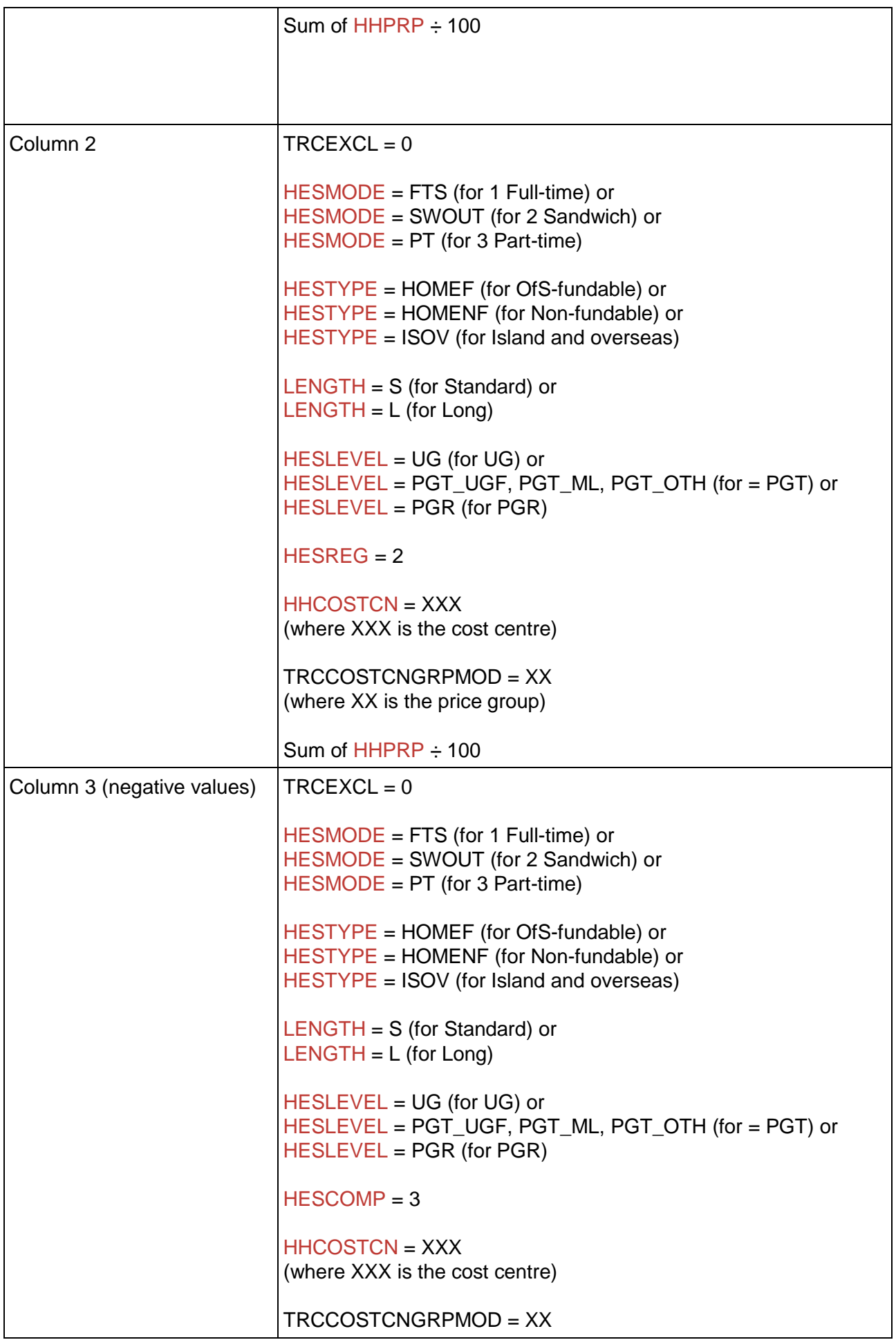

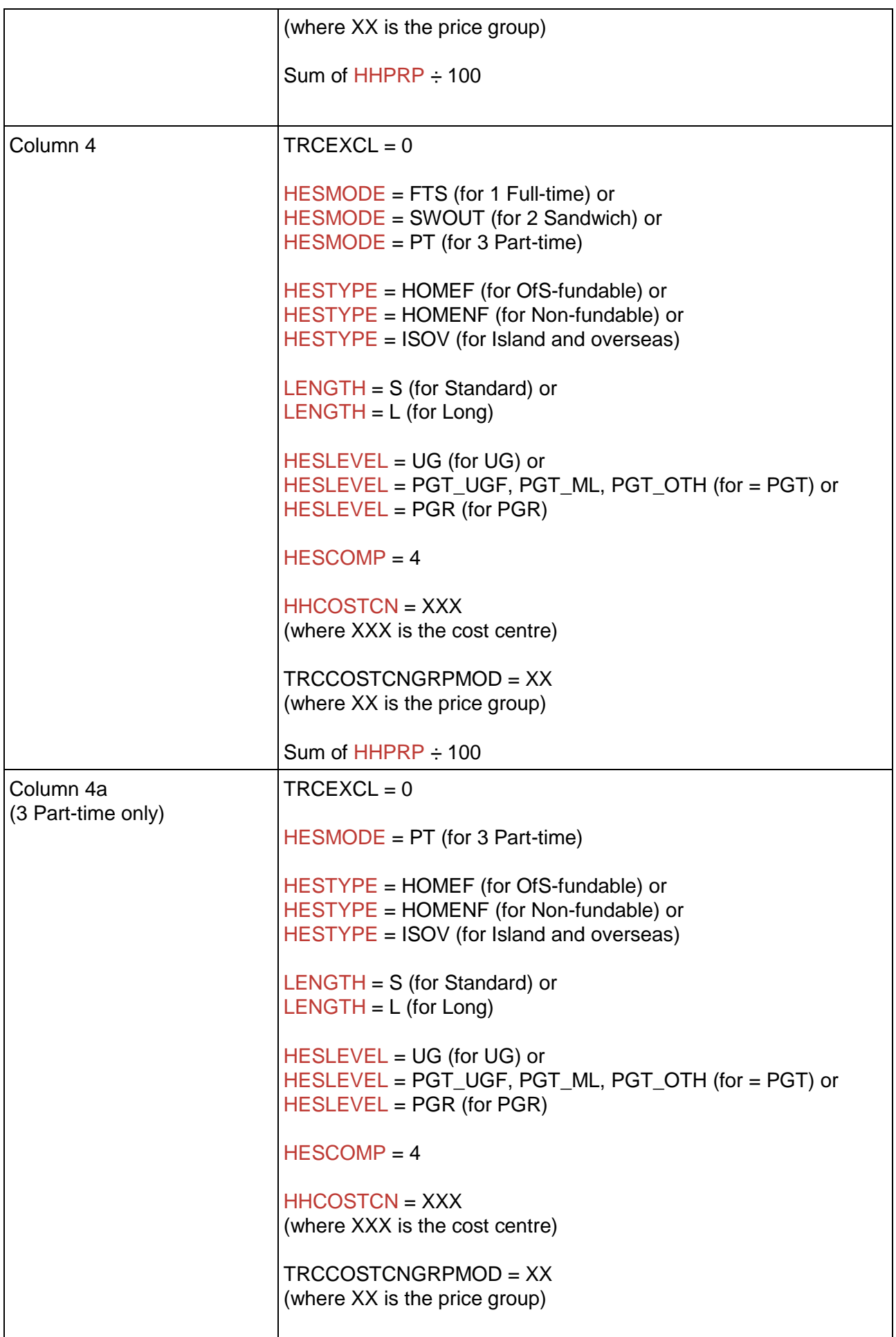

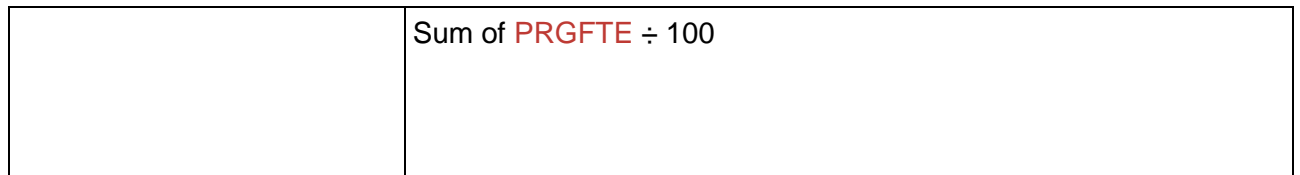

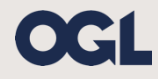

© The Office for Students copyright 2019

This publication is available under the Open Government Licence 3.0 except where it indicates that the copyright for images or text is owned elsewhere.

www.nationalarchives.gov.uk/doc/open-government-licence/version/3/